## 江苏省公路水运工程平安工地建设管理系统

网址 https://doc.zhinengjianshe.com/

步骤一:浏览器中输入上述网址,进入系统登录页面。

步骤二:点击"系统使用指南",进入指南页面。

步骤三:点击"申请系统账号",填写项目相关信息并提交。

步骤四: 登录页输入系统账号、验证码讲入系统。

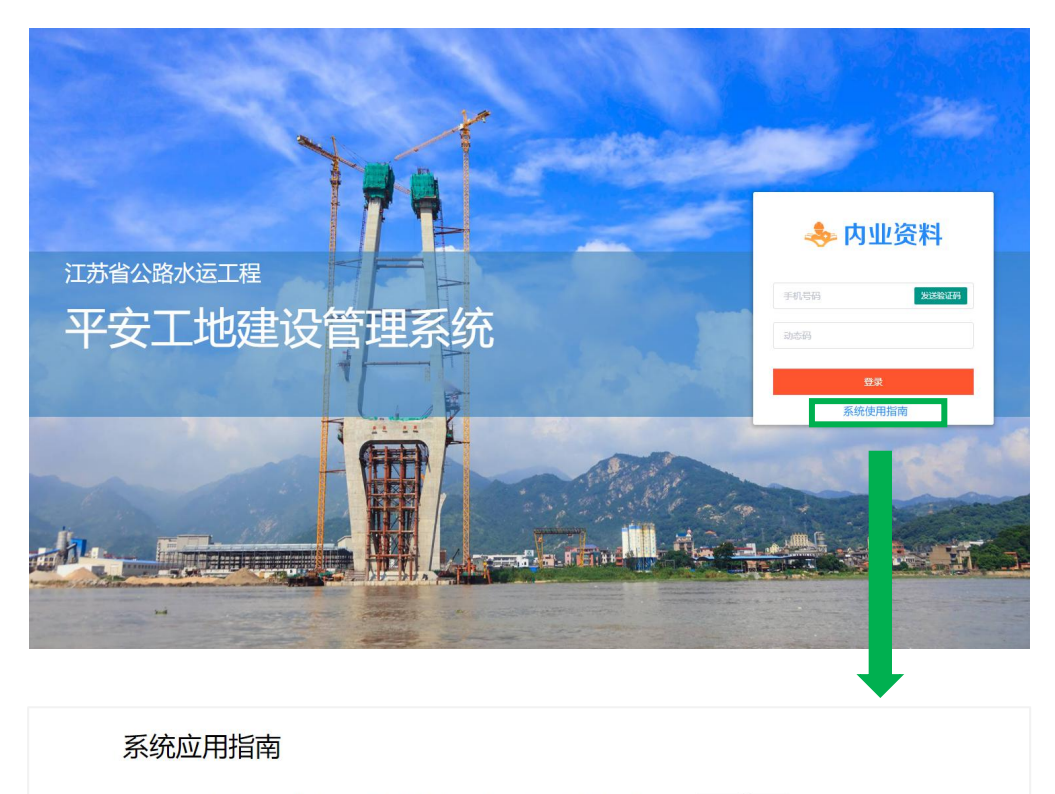

2021年3月30日,江苏省交通运输厅印发了《关于 2021 年度全面推进全省公路水运工程平安工地建设的实施意 见》, 文件要求大力推广平安工地建设科技创新, 实现安全管理档案电子化, 推进平安工地考评信息化。根据文件精 神,江苏省交通运输综合行政执法监督局组织研发了"江苏省公路水运工程平安工地基础管理信息化系统",系统依 据了《江苏省公路水运工程平安工地建设管理办法》(苏交规〔2020〕9号)建设,与"江苏省公路水运工程平安工 地建设考核评价系统"数据相通, 将极大的提升我省平安工地信息化建设水平。

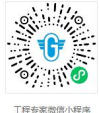

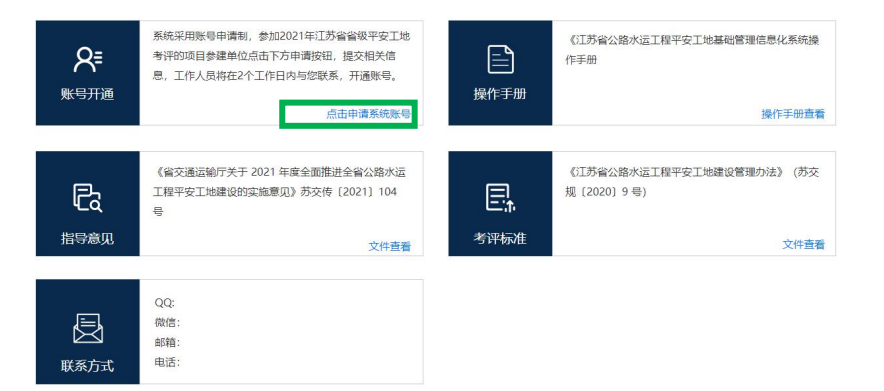